## **Beállítások: Szerződés**

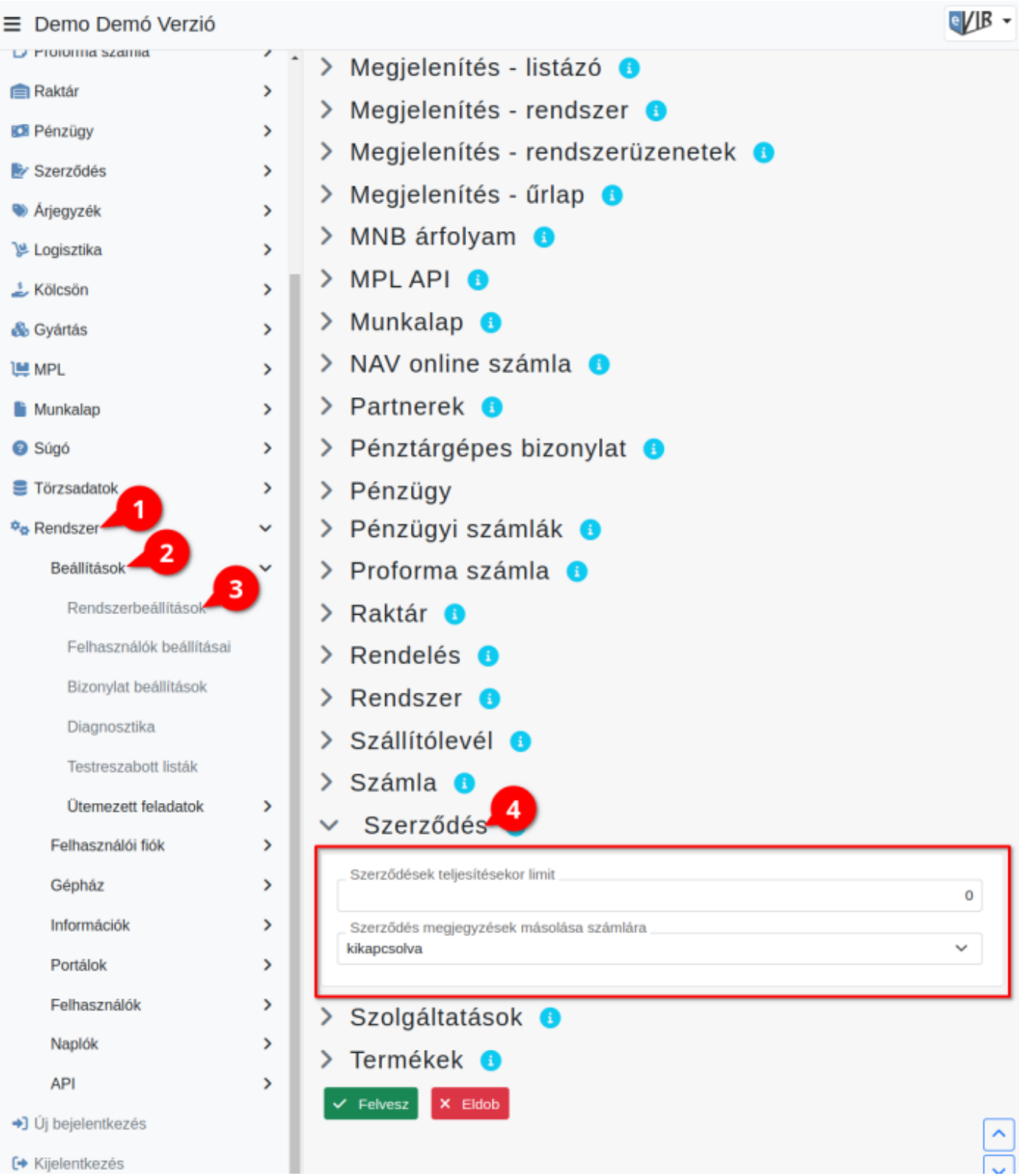

- 1. A **Rendszer**,
- 2. **[Beállítások](https://doc.evir.hu/doku.php/evir:rendszer:rendszer)**,
- 3. **[Rendszerbeállítások](https://doc.evir.hu/doku.php/evir:rendszer:beallitasok:beallitasok)** menüpont alatt,
- 4. a **Szerződés** fülre kattintva az eVIR rendszer [szerződés kezelés](https://doc.evir.hu/doku.php/evir:szerzodes:altalanos)sel kapcsolatos beállításait lehet elvégezni.

## **Mezők**

## **Szerződések teljesítésekor limit**

[Szerződések teljesítések](https://doc.evir.hu/doku.php/evir:szerzodes:szerzodesek_teljesitese)or egyszerre maximum ennyi szerződés kerüljön teljesítésre. 0 esetén nincs korlátozás.

## **Szerződés megjegyzések másolása számlára**

A szerződésen szereplő megjegyzés automatikusan másolásra kerüljön-e a számlára.

From: <https://doc.evir.hu/> - **eVIR tudásbázis**

Permanent link: **<https://doc.evir.hu/doku.php/evir:rendszer:beallitasok:szerzodes>**

Last update: **2023/06/28 13:37**

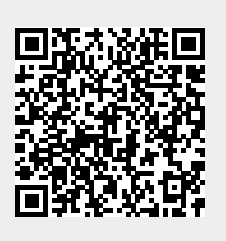